# **GCAN-IO-8000**

CANopen I/O coupler User manual

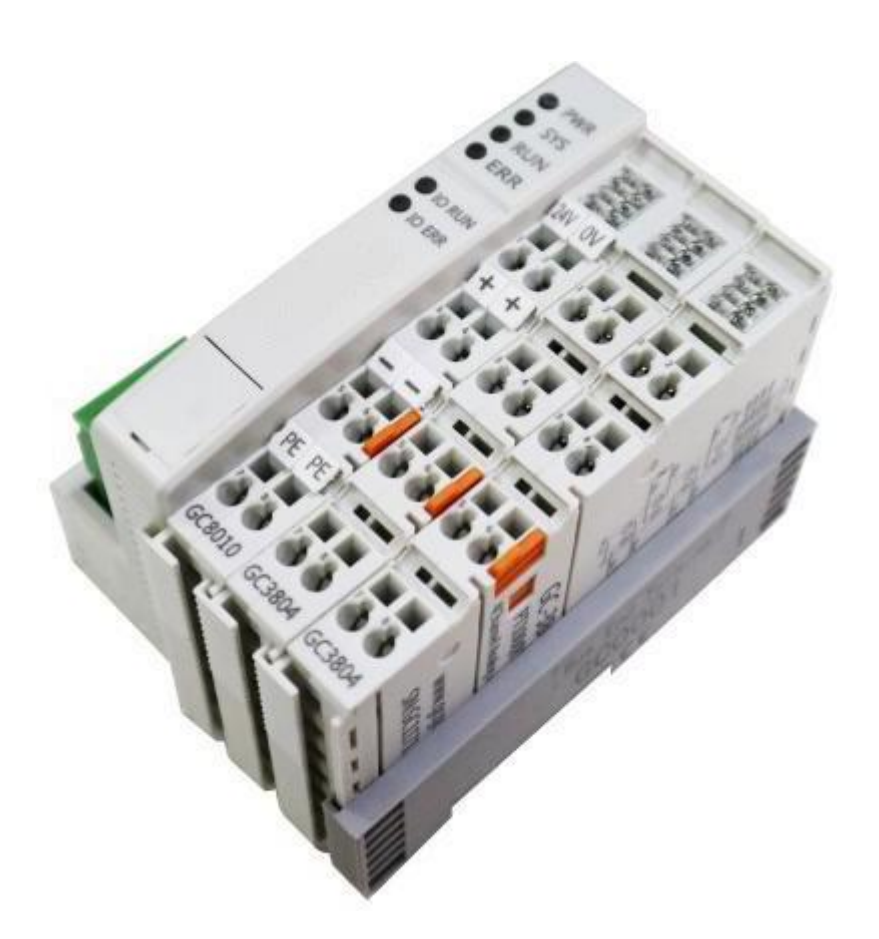

Document version V4.00 (2021/03/23)

## Revision History:

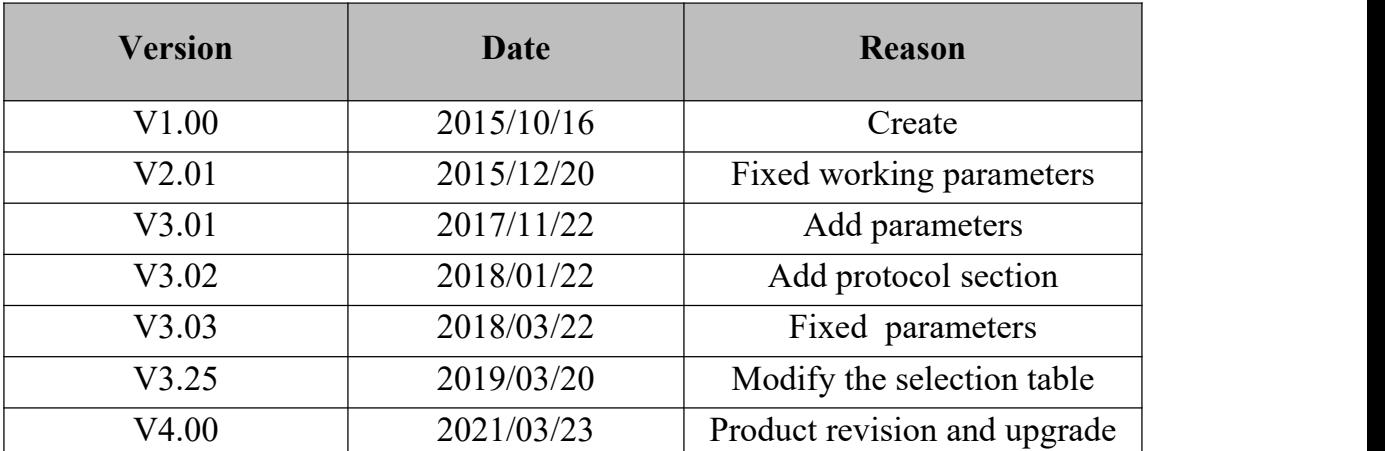

## **Contents**

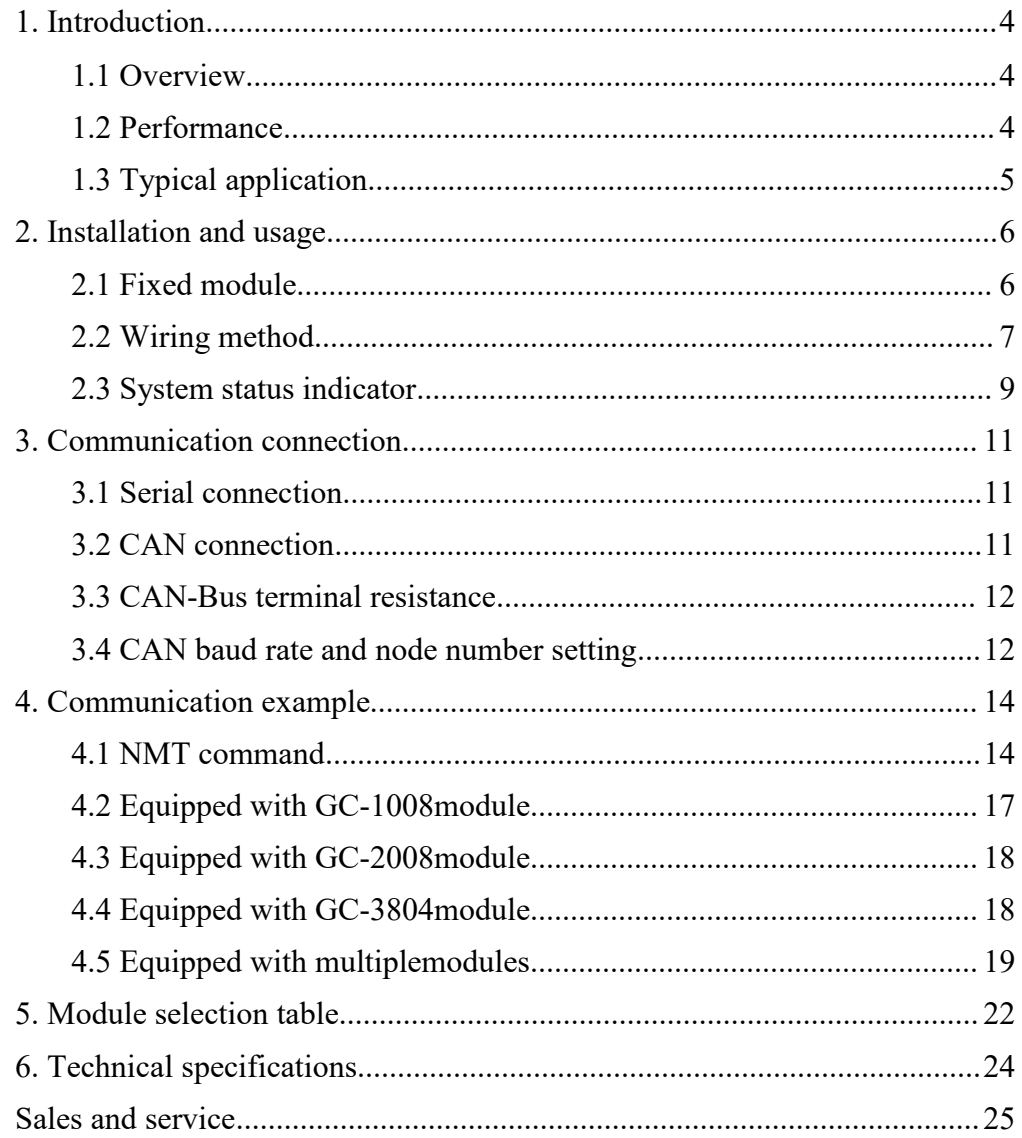

## <span id="page-3-0"></span>**1. Introduction**

## <span id="page-3-1"></span>**1.1 Overview**

GCAN-8000 Modbus I/O Coupler can be used to connect CAN bus system and distributed bus terminal module, and these terminal modules can be expanded in a modular way. A complete node consists of a bus coupler, 1-32 arbitrary number of terminal modules and a terminal module. Adopt GCAN-IO-8000 bus coupler, through GC-bus expansion technology, can establish I/O connection extremely conveniently, can connect 32 input/output terminal modules at most.

The GCAN-IO-8000 CANopen bus coupler adopts the CAN bus protocol that conforms to the ISO 11898 standard. The GCAN-IO-8000 bus coupler not only supports all types of CANopen communication, but can also be easily applied to the manufacturer's specific CAN bus environment. In addition, the firmware can also be upgraded through the configuration interface.

GCAN-IO-8000 bus coupler can connect all bus terminal modules. As far as the user is concerned, there is no difference between the processing methods of analog input/output signals and the processing methods ofother types of signals. The information in the process image area of the controller is displayed in byte array format. According to different models, the analog quantity bus terminal module register contains temperature range, gain value and linearization characteristic curve.

GCAN-8000 Bus Coupler supports automatic configuration, and you do not need to set parameters on the PC. When GCAN-8000 bus coupler uses Modbus RTU communication, communication parameters can be configured by RS232 interface.

## <span id="page-3-2"></span>**1.2 Performance**

 $\bullet$  CANopen baud rate supports 1000k, 500k, 250k, 125k, 100k, 50k, 10k; PDO mode supports synchronization, loop, event-driven, and polling; The number of bus terminal modules is up to 32;

● Sending PDO (CANopen) is determined by the number of extended input modules, and receiving PDO (CANopen) is determined by the number of extended output modules

● Configuration mode is automatic configuration, expanded freely CAN bus interface is an open 4-pin terminal

• Supply power:  $24V$  DC( $-15\%$ / $+20\%$ )

● Input current, 70mA+ (total GC-bus current), maximum2.5A

- Starting current: about 2.5 times continuous current
- Power contacts: maximum 24V DC/maximum10A
- Electrical isolation: 1500 Vrms (power contact/bus coupled power voltage)
- Working temperature: -40.00°C~85.00°C
- $\bullet$  Dimensions: 100mm(L) \* 69mm(W) \* 48mm(H)

## <span id="page-4-0"></span>**1.3 Typical application**

● Connect with the distributed bus terminal module to form a complete control node.

● Perform data acquisition and data transmission with CANopen protocol.

## <span id="page-5-0"></span>**2. Installation and usage**

This chapter introduces the method installation and wiring,the meaning of the indicator and the interface.

## <span id="page-5-1"></span>**2.1 Fixed module**

The installation method of GCAN-8000CANopen bus coupler is shown in Figure 2.1

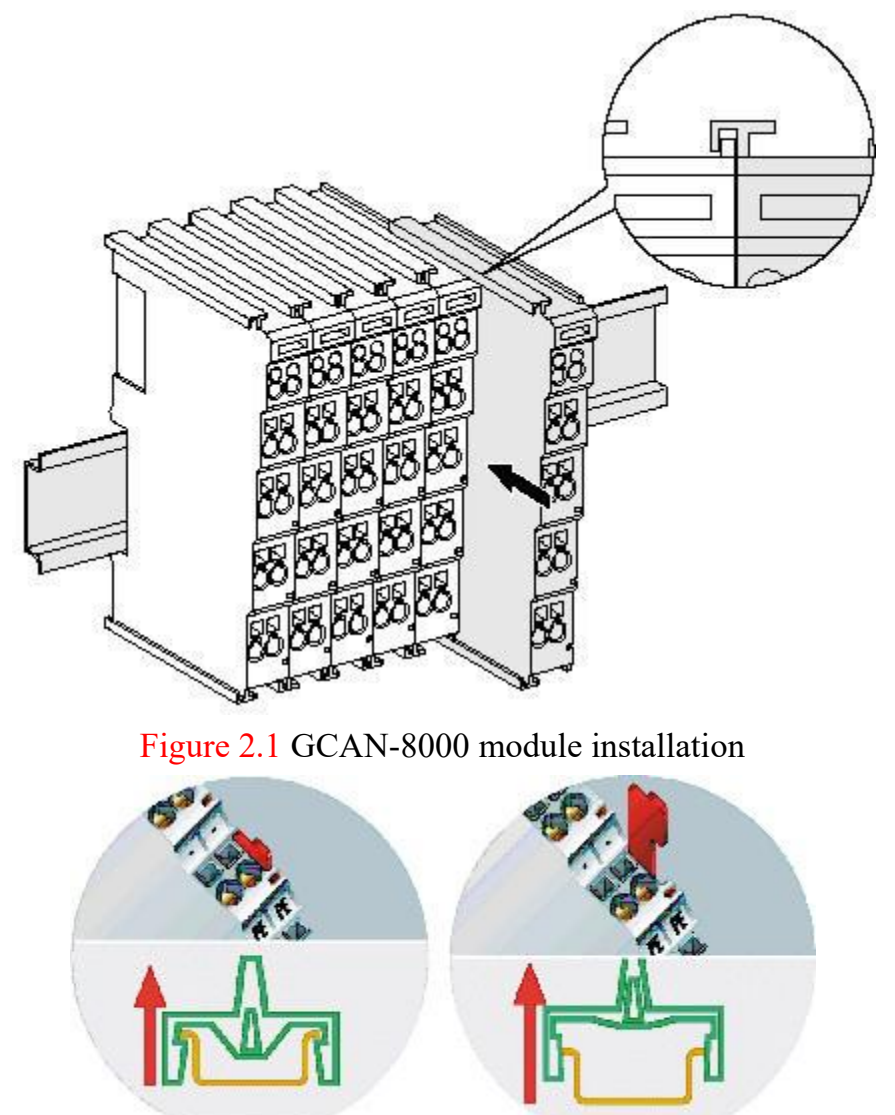

Figure 2.2 GCAN-8000 module self-locking mechanism

As shown figure 2.1, install the GCAN-8000CANopen bus coupler on the guide rail until the lock is stuck.The GCAN-8000 CANopen bus coupler has a self-locking mechanism that can effectively prevent equipment from falling. As shown figure 2.2, you can release the self-locking mechanism by pulling out the orange label

The GCAN-8000 CANopen bus coupler can connect up to 32 distributed

bus terminal modules. When inserting bus terminal module, be sure to insert it along the groove on the right side of the existing module sequentially until the lock is stuck.At the right end of the entire node, you need to install terminal module. The terminal will guarantee the data transmission and power supply of the GC-Bus.

When you assemble the nodes correctly, there is no obvious gap between the terminal modules. If the modules are not assembled correctly, the entire node will not operate normally.

## <span id="page-6-0"></span>**2.2 Wiring method**

The power wiring as shown in figure 2.3. First, use a flat-blade screwdriver to insert into the square hole, hold the top edge of the metal sheet in the square hole, and press toward the hole. Then, insert the wire into the hole. After plugging in, pull out the screwdriver and the wire can be firmly locked in the hole.

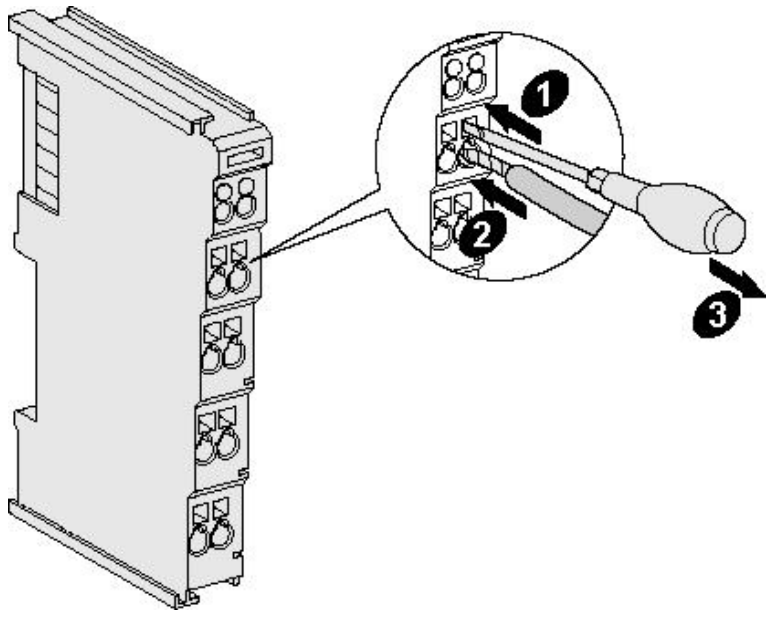

Figure 2.3 GCAN-8000 module installation

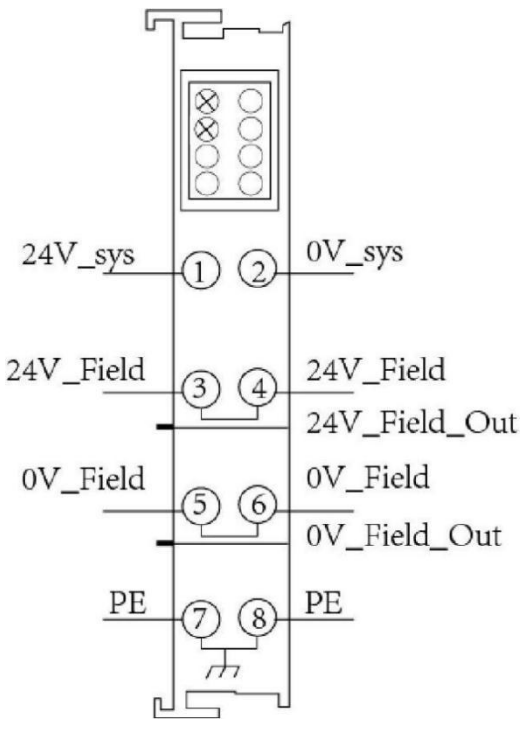

Figure 2.4 GCAN-8000 module, wiring terminal block

The wiring terminal block of the GCAN-8000CANopen bus coupler is shown in Figure 2.4, including 8 terminals. The number corresponding to each terminal and its meaning are shown in Table 2.1.

Note: connecting between terminal 3 and terminal 4, terminal 5 and terminal 6, terminal7 and terminal 8 inside the module.

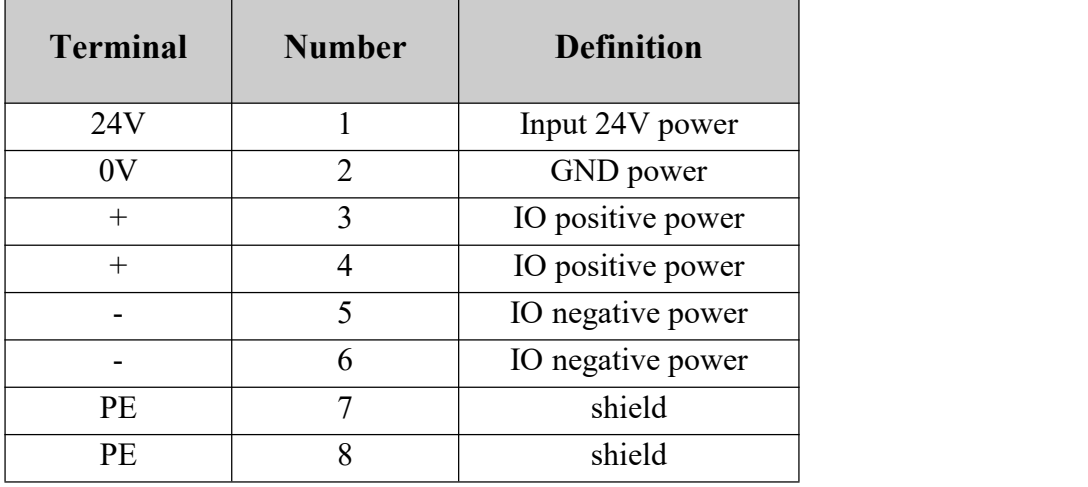

Table 2.1 GCAN-8000 module, wiring terminal definition

Figure 2.5 CAN bus terminal block of GCAN-IO-8000 module

The CAN bus terminal block of GCAN-IO-8000 CANopen bus coupler is shown in Figure 2.5.

The CAN bus terminal block of GCAN-IO-8000 contains 4 terminals, and the corresponding serial number of each terminal and its meaning are shown in Table 2.2

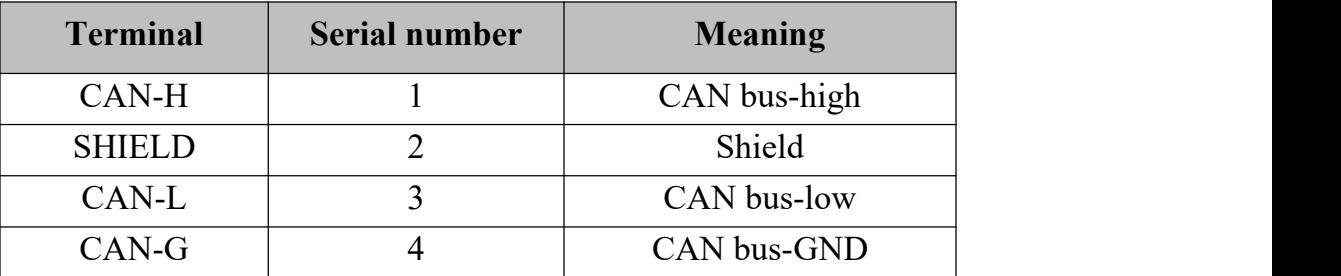

Table 2.2 CAN bus terminal definition of GCAN-IO-8000 module

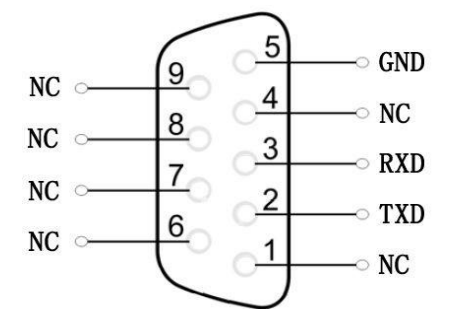

Figure 2.6 GCAN-IO-8000 module RS-232 interface definition

The RS-232 interface definition of GCAN-IO-8000 CANopen bus coupler is shown in Figure 2.6. The RS-232 interface of GCAN-IO-8000 only defines 3 signal lines, RXD, TXD and GND.

### <span id="page-8-0"></span>**2.3 System status indicator**

GCAN-8000CANopen bus coupler has two sets of status indicators, contains 6 circular status indicators in the left area and 2 power indicators in the right area. The specific indicating function of the indicator is shown in table 2.3.

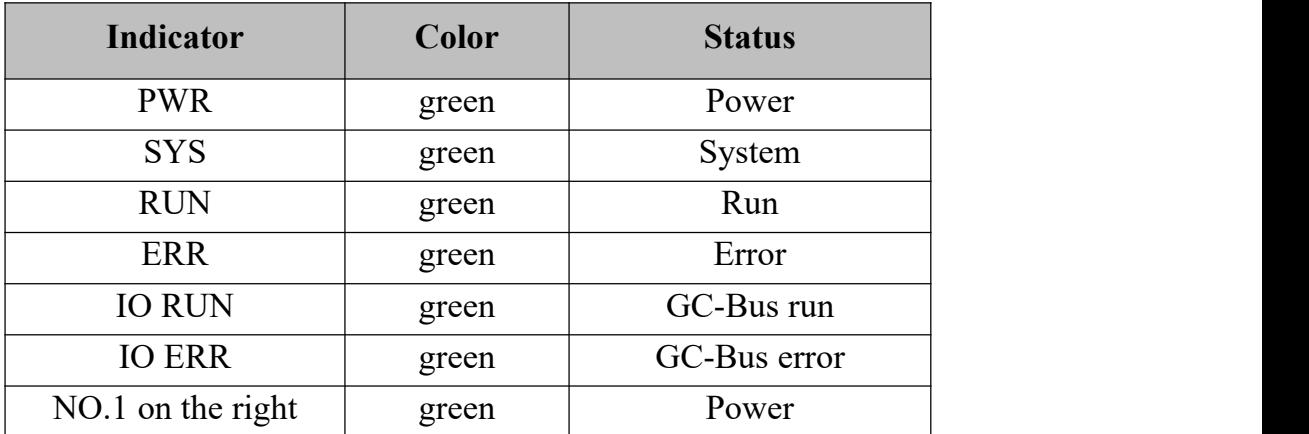

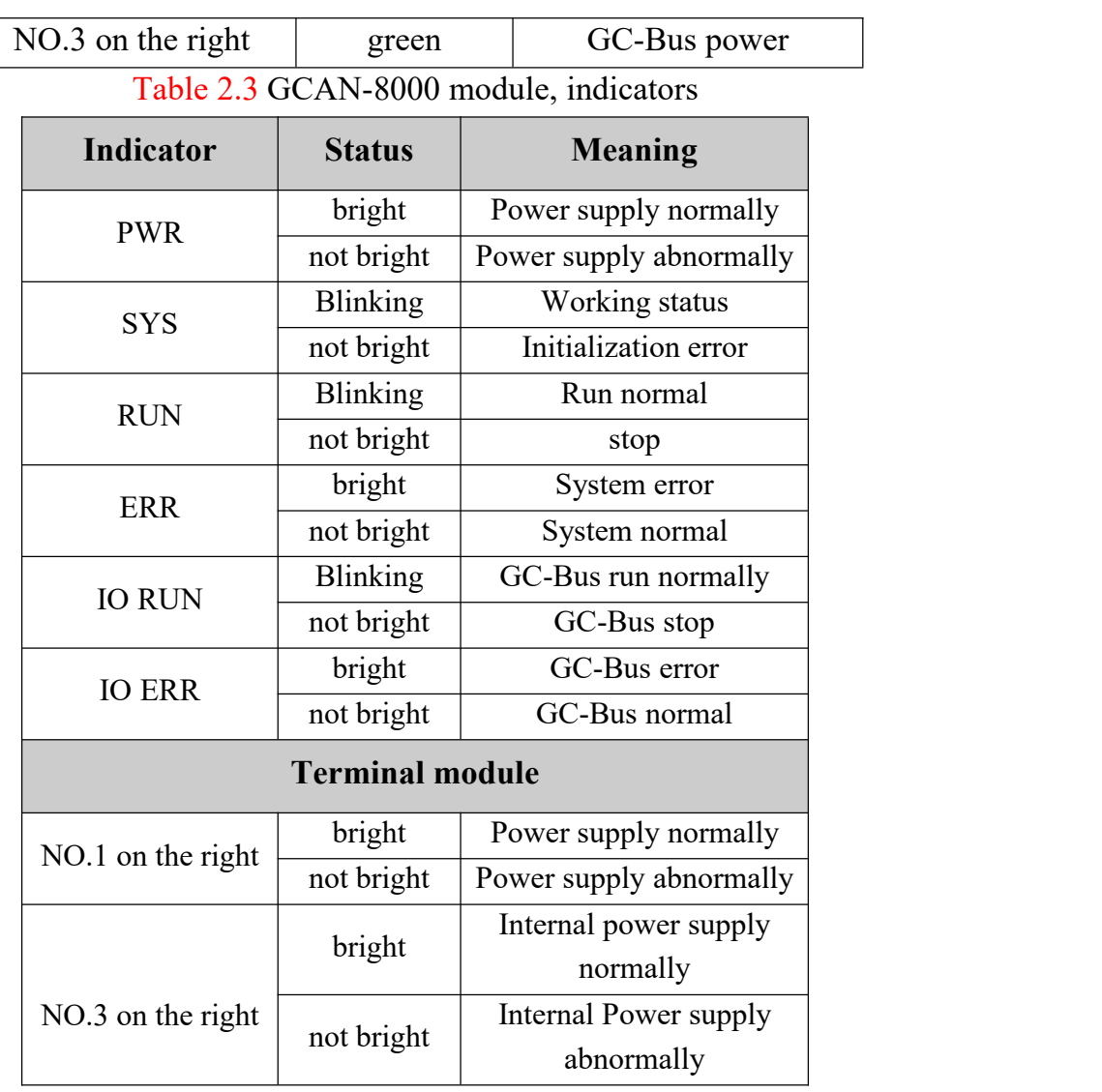

Table 2.4 GCAN-8000 module, indicators status

## <span id="page-10-0"></span>**3. Communication connection**

## <span id="page-10-1"></span>**3.1 Serial connection**

GCAN-IO-8000 CANopen bus coupler uses standard serial port level  $(RS232: \pm 3{\sim}15V)$ , so this module can be directly connected to equipment with RS232 interface.

The RS232 interface baud rate of the GCAN-IO-8000 CANopen bus coupler cannot be modified and is fixed at 19200bps.

## <span id="page-10-2"></span>**3.2 CAN connection**

GCAN-IO-8000 connect to CAN-Bus as described in figure 3.1, CAN-H connect CAN-H, CAN-L connect CAN L to make communication.

GCAN-IO-8000, must be installed two 120 ohms terminal resistance at the farthest end of CAN-Bus network; if the node number is more than 2, intermediate nodes needn't to install 120 ohms terminal resistance. For branch connections, the length should not exceed 3 meters.

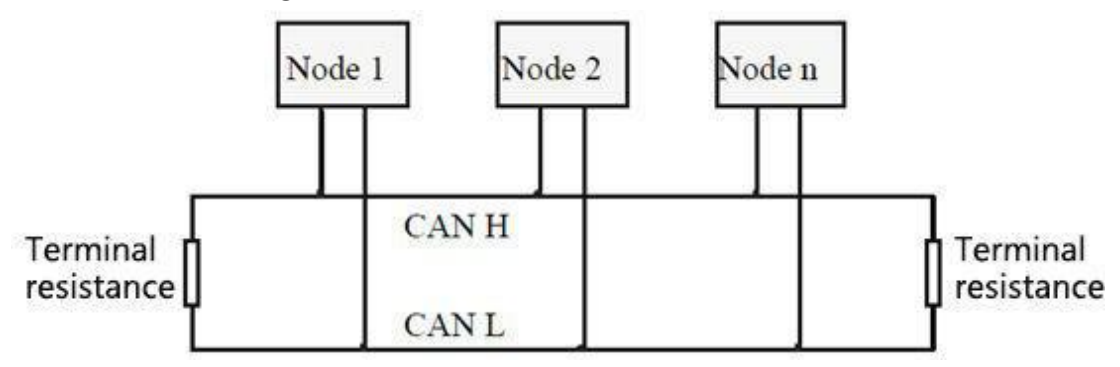

Figure 3.1 CAN-Bus network structure

Please note: CAN-bus cable can use ordinary twisted pair and shielded twisted pair. The theoretical maximum communication distance mainly depends on the bus baud rate. The relationship between the maximum bus length and the baud rate is shown in Table 3.1. If the communication distance exceeds 1km, the cross-sectional area of the line should be greater than Φ1.0mm2. The specific specifications should be determined according to the distance. The general rule is to increase the distance as the distance increases

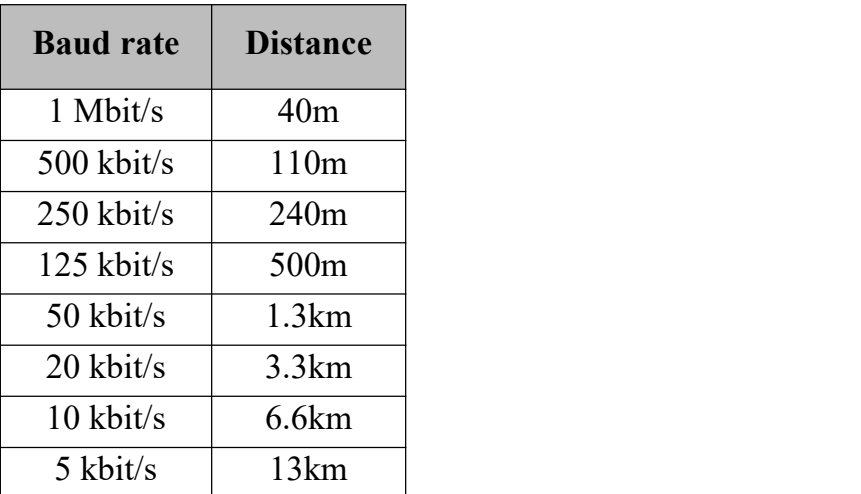

Table 3.1 the relationship between CAN-Bus length and baud rate.

### <span id="page-11-0"></span>**3.3 CAN-Bus terminal resistance**

In order to enhance the reliability of CAN communication and eliminate the interference of CAN bus terminal signal reflection, the two farthest endpoints of the CAN bus network usually need to add terminal matching resistors, as shown in Figure 3.2. The value of the terminal matching resistance is determined by the characteristic impedance of the transmission cable. For example, the characteristic impedance of the twisted pair is  $120\Omega$ , and the two end points on the bus should also be integrated with  $120\Omega$  terminal resistance. If other nodes on the network use different transceivers, the terminal resistance must be calculated separately.

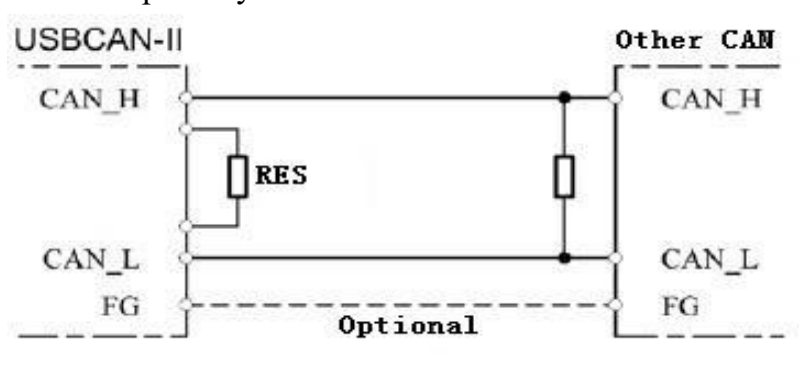

Figure 3.2 GCAN-IO-8000 connect with other nodes

Please note: 2 GCAN-IO-8000 hasn't integrated  $120\Omega$  terminal resistance. If the number of nodes is more than 2, the middle node does not need to install  $120\Omega$  terminal resistance. When you need to use it, connect the both sides of the resistance to CAN\_H and CAN\_L

### <span id="page-11-1"></span>**3.4 CAN baud rate and node number setting**

You can modify the CAN bus communication baud rate of the GCAN-IO-

8000 module through the RS232 interface. The specific process is as follows: First, establish a serial port connection with a baud rate of 19200bps, configure the data bit and stop bit as none, 8, 1, and send a "help" command or "?" command through the RS232 interface, and then the RS232 interface will return to the configuration information. Please note that when sending the command, please add a carriage return at the end or select "Send New Line" in the software. Do not select "Hexadecimal Display" or "Hexadecimal Transmission" for display and transmission. You can send "setbaud=500000" to modify the baud rate of the GCAN-IO-8000 module to 500kbps. At the same time, you canSend "getbaud" to get the CAN baud rate of this machine, and the unit of the reply value is bps.

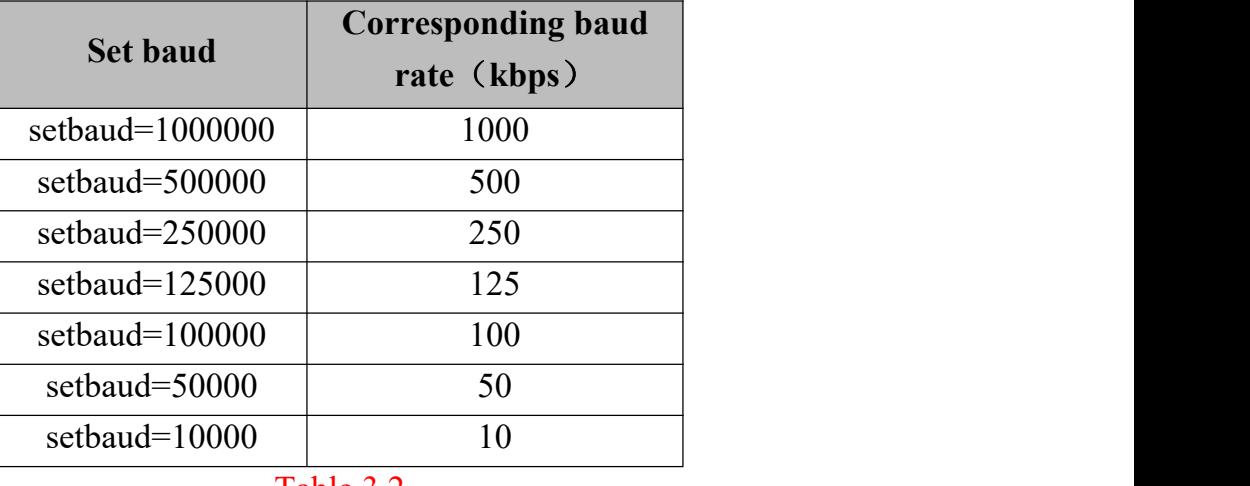

Table 3.2

The method of setting and obtaining the CANopen node ID is similar to the baud rate. You can modify the CAN bus node number of the GCAN-IO- 8000 module through the RS232 interface. You can send "setid=3" to modify the CANopen node ID of the GCAN-IO-8000 module to 3. At the same time, you can send "getid" to get the CANopen node ID of the machine. The node number can be set arbitrarily within 1-127

## <span id="page-13-0"></span>**4. Communication example**

GCAN-IO-8000 implements the CANopen communication protocol and is a CANopen slave device. The GCAN-IO-8000 module uses PDO (Process Data Object) to collect or output digital signals.

When equipped with GC-3804 or GC-1008 module, GCAN-IO-8000 will send out TPDO data. Typical frame IDs are 0x181, 0x281 and so on. When equipped with GC-2008 module, GCAN-IO-8000 will receiveRPDO data, typical frame IDs are 0x203, 0x303, etc.

This chapter will use Guangcheng Technology's USBCAN-II Pro module and ECANTools software to receive and send CAN bus data. The CANopen master function attached to the software can help debug CANopen slaves, which is very convenient and practical.

Use Guangcheng Technology's USBCAN bus analyzer to simulate CAN bus communication equipment and perform communication tests on GCAN-IO-8000 modules. The USBCAN bus analyzer is an intuitive CAN bus debugging and analysis tool. The device can be used to monitor and simulate CAN data transmission and reception through a computer. It is an indispensable tool for engineers engaged in the CAN bus industry. You are welcome to buy through the contact information on the last page of this manual.

## <span id="page-13-1"></span>**4.1 NMT command**

The GCAN-IO-8000 module meets the standard CANopen Cia301 protocol and is a standard CANopen slave device. After GCAN-IO-8000 is started, the master will send a frame command to the master station, the frame ID is 0x700+Node ID, and the frame data is 0x7F.

For example: Set the Node ID of GCAN-IO-8000 to 1 through the DIP switch, then USBCAN-II Pro as the master device can receive a start command, the frame ID is 0x701, and the frame data is 0x7F. As shown in Figure 4.1, this data can be received using ECANTools software.

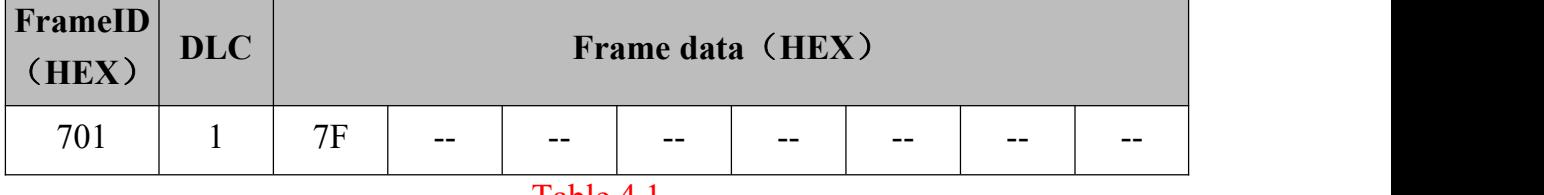

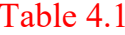

 $\mathbf{d} = \mathbf{G}$  Guangcheng Technology GCAN-IO-8000 user manual

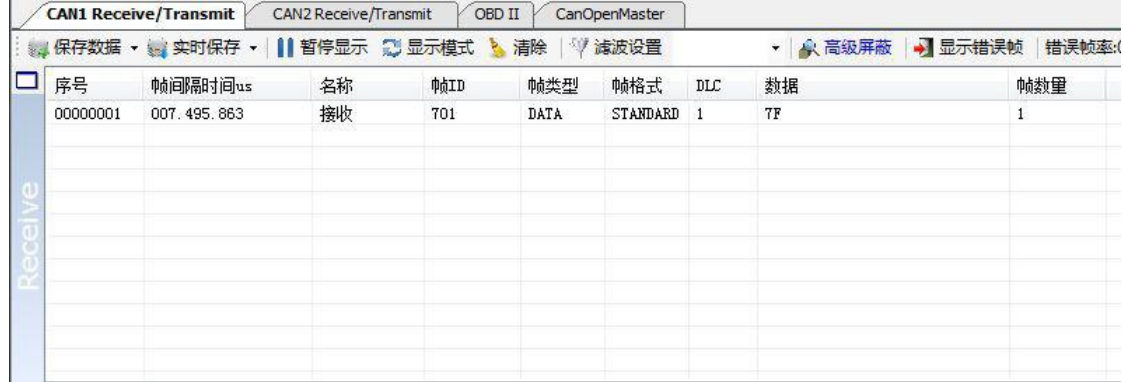

### Figure 4.1

The GCAN-IO-8000 module receives the operation command issued by the master station, the frame ID is 0x000, and the DLC is2. The first byte of the frame data is the command symbol, and the second byte is the node number (00 means all nodes).

For example: the Node ID of GCAN-IO-8000 is 1, and the command GCAN-IO-8000 is to enter the operating state (01), the NMT command frame ID is 0x000, and the frame data is 0x01, 0x01. This command can also be issued by CANopenMaster plug-in of ECANTools software. For detailed instructions of NMT, please refer to Appendix B.4. CANopen communication.

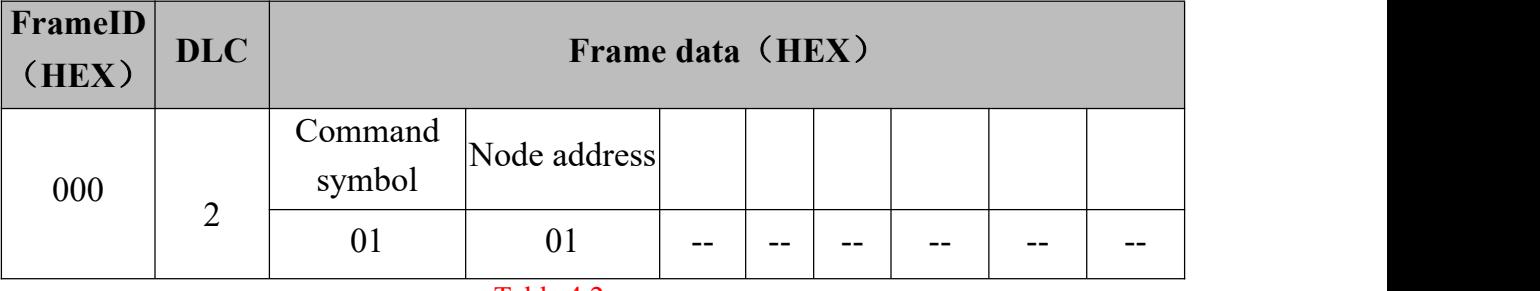

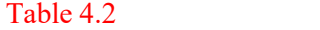

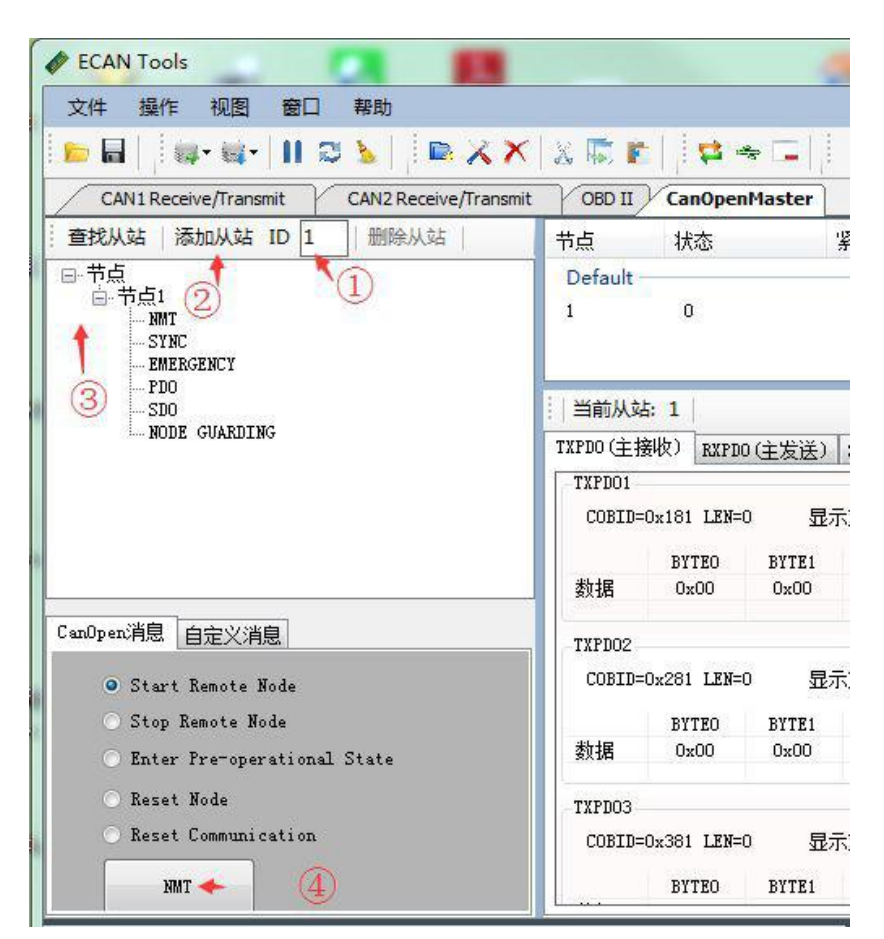

Figure 4.2 NMT command sending interface

Use the ECANTools software to command GCAN-IO-8000 to enter the operating state:

①Fill the slave node number into the text box behind the ID

②click the Add Slave button

 $\Diamond$  open the + sign on the left side of the node, and click " NMT"

④Select "Start Remote Node" (default), and click the "NMT" button below. As shown in Figure 4.3, the NMT command can be viewed in the ECANTools monitoring interface after sending.

After receiving the NMT command, GCAN-IO-8000 will start broadcasting PDO data and send out a heartbeat command with a frame ID of 0x701 and frame data of 0x05, indicating that GCAN-IO-8000 has entered the operating state.

### $GCM$  Guangcheng Technology GCAN-IO-8000 user manual

| ECAN Tools<br>文件 操作 | 视图<br>窗口<br><b>CAN1 Receive/Transmit</b> CAN2 Receive/Transmit CBD II | 帮助   |     |      | CanOpenMaster |            |              |
|---------------------|-----------------------------------------------------------------------|------|-----|------|---------------|------------|--------------|
|                     | ■ 保存数据 ・ ■ 实时保存 ・     暫停显示 【 显示模式 》 清除   ♡ 濾波设置                       |      |     |      |               |            | • 人高级屏蔽<br>∎ |
| 序号                  | 帧间隔时间us                                                               | 名称   | 帧ID | 帖类型  | 帧格式           | <b>DLC</b> | 数据           |
| 00000001            | 007.495.863                                                           | 接收   | 701 | DATA | STANDARD      | -1         | <b>7F</b>    |
| 00000002            | 128.484.609                                                           | 发送成功 | 000 | DATA | STANDARD      | 2          | 01 01        |
|                     |                                                                       |      |     |      |               |            |              |
|                     |                                                                       |      |     |      |               |            |              |
|                     |                                                                       |      |     |      |               |            |              |
|                     |                                                                       |      |     |      |               |            |              |
|                     |                                                                       |      |     |      |               |            |              |
|                     |                                                                       |      |     |      |               |            |              |

Figure 4.3 NMT command monitoring interface

### <span id="page-16-0"></span>**4.2 Equipped with GC-1008module**

The state of the digital input is represented by one byte, channel 8 is high and channel 1 is low.

Eg: GCAN-8000 module node number is set to 1. The channel 8 and channel 4 status are 1 and the other status are 0, and the DI status data displayed on one end of the Modbus is 88.The following table lists two common DI states and their corresponding state data.

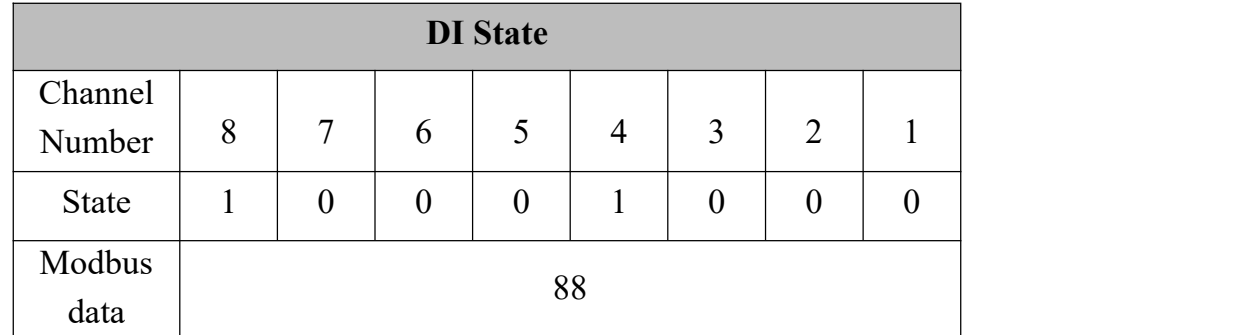

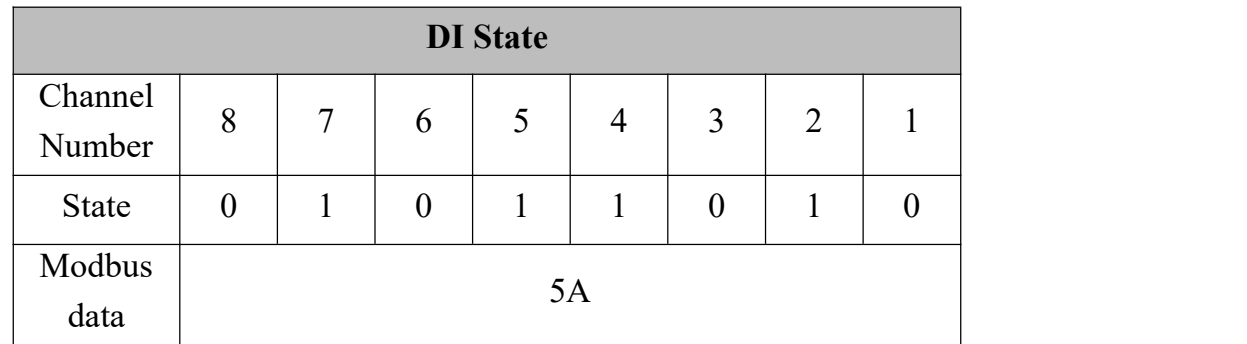

Table 4.3

### <span id="page-17-0"></span>**4.3 Equipped with GC-2008module**

The state of the digital output is represented by one byte, channel 8 is high and channel 1 is low.

Eg: GCAN-8000 module node number is set to 1. Set the status of channel 8 and channel 4 to 1, and set the other status to 0. The data of the Modbus DO status to be sent is 88 (15 function code).

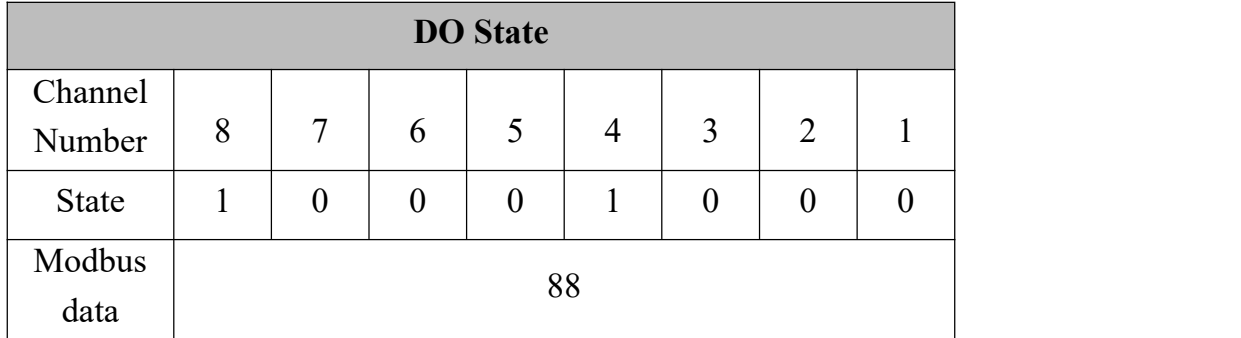

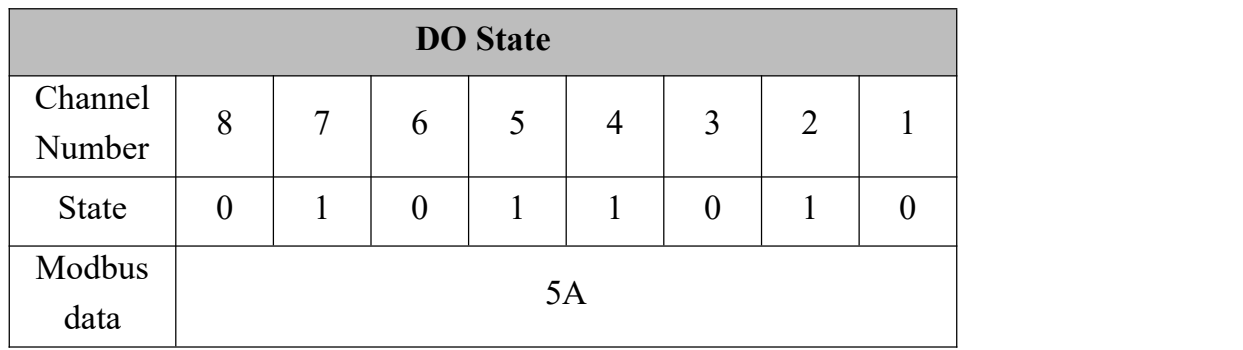

<span id="page-17-1"></span>Table 4.4

## **4.4 Equipped with GC-3804module**

The temperature status of each channel is represented by two bytes, eight bytes for four channels.

Among them, the two bytes representing the temperature state, the first byte is low, and thedataofbyte to be converted to decimal and multiplied by 0.1. The second byte is high, the data of byte need to be converted to decimal and multiplied by 25.6.

Finally add the two values, which is the final temperature value, and the unit is degrees Celsius.

Eg: The temperature of the four channels is 25.6 degrees, 25.5 degrees, 20 degrees, and 30 degrees respectively. The analog input data is 0x00, 0x01, 0xFF, 0x00, 0xC8, 0x00, 0x2C, 0x01.

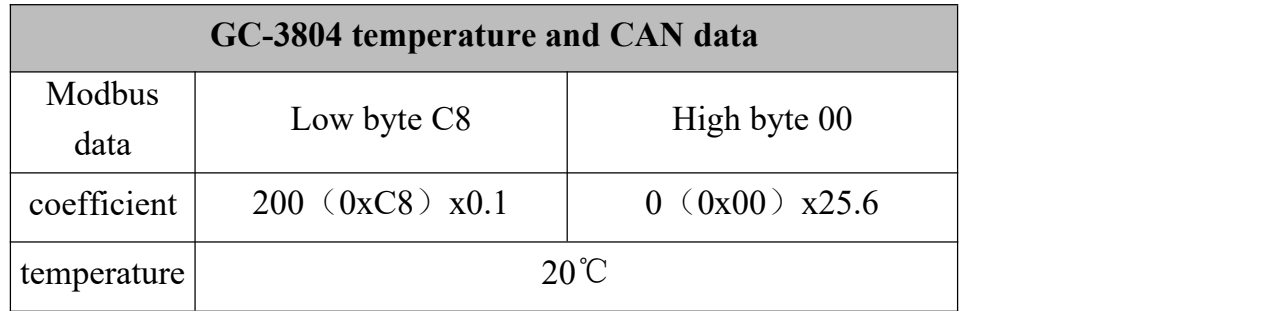

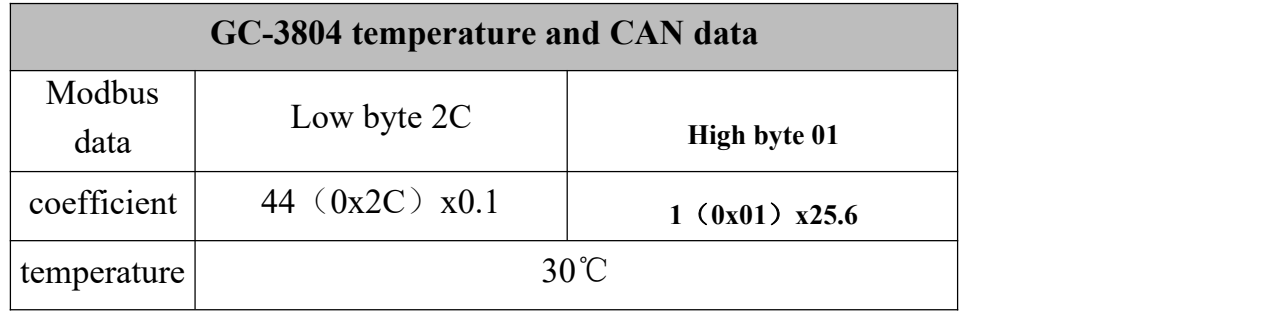

<span id="page-18-0"></span>Table 4.5

### **4.5 Equipped with multiplemodules**

If the GCAN-IO-8000 is equipped with multiple sets of GC-1008 modules at the same time, then we will number them according to their distance from the GCAN-IO-8000, from the nearest to the farthest, and the nearestone is number 1. The TPDO data sent by the GCAN-IO-8000 coupler will be sent according to the following table. For example, when the GCAN-IO-8000 node number is 3 and 9 GC-1008 modules are installed at the same time, you will receive two sets of data with frame IDs of  $0x183$  and  $0x283$ . Among them, the eight data bytes with frame ID 0x183 correspond to GC-1008 modules No. 1-8 in turn; one data byte with frame ID 0x283 corresponds to No. 9 GC-1008 modules.

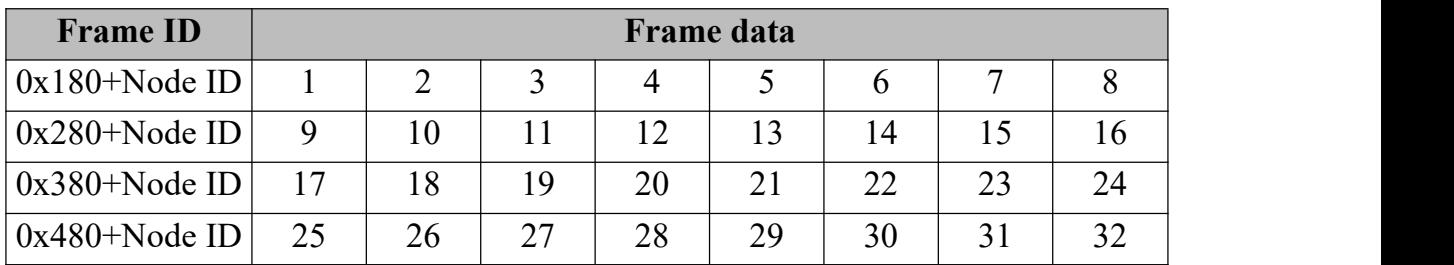

Table 4.6 Correspondence between multiple sets of GC-1008 modules and CAN data

If GCAN-IO-8000 is equipped with multiple sets of GC-2008 modules at the same time, then we will number them according to their distance from GCAN-IO-8000, from the nearest to the farthest, and the nearest one is number 1. The RPDO data received by the GCAN-IO-8000 coupler needs to be sent

according to the following table. For example, when the GCAN-IO-8000 node number is 3 and 9 GC-2008 modules are installed at the same time, you need to send two sets of data with frame IDs of  $0x203$  and  $0x303$  to control all 9 modules. Among them, the eight data bytes with frame ID 0x203 correspond to GC-2008 modules 1-8 in sequence; one data byte with frame ID 0x303 corresponds to GC-2008 module 9.

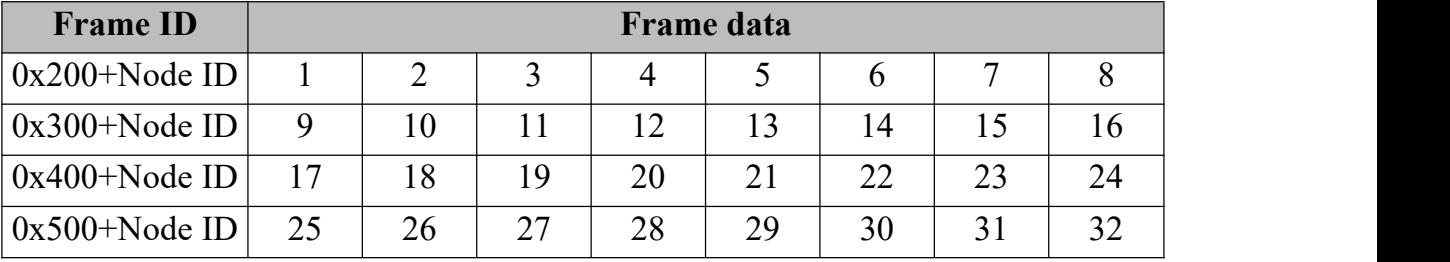

Table 4.7 Correspondence between multiple groups of GC-2008 modules and

CAN data

If the GCAN-IO-8000 is equipped with multiple sets of GC-3804 modules at the same time, then we number them according to their distance from the GCAN-IO-8000, from the nearest to the farthest, and the nearest one is number 1. The TPDO data sent by the GCAN-IO-8000 coupler will be sent according to the following table. For example, when the GCAN-IO-8000 node number is 3 and 4 GC-3804 modules are installed at the same time, you will receive four sets of data such as frame ID 0x183. Among them, the eight data bytes with frame ID 0x183 correspond to the 4 channels of No. 1 GC-3804 module in turn; the eight data bytes with frame ID  $0x283$  correspond to the 4 channels of No. 2 GC-3804 module in turn.

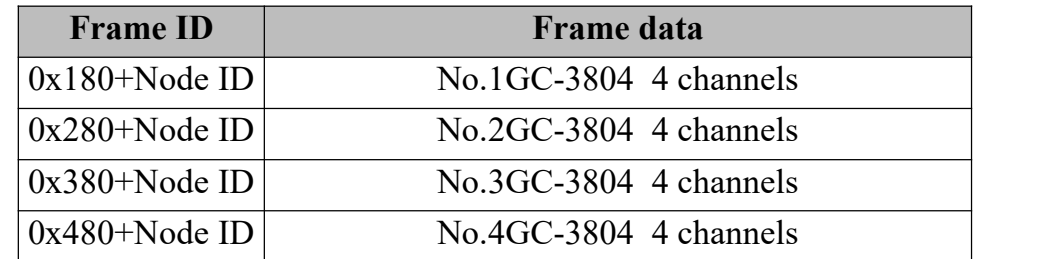

Table 4.8 Correspondence between multiple groups of GC-3804 modules and CAN data

If GCAN-IO-8000 is equipped with GC-1008 module and GC-3804 module at the same time, then we will number them according to their distance from GCAN-IO-8000, from the nearest to the farthest, and the nearest one is number 1. The TPDO data sent by the GCAN-IO-8000 coupler will be sent according to the following table.

For example, when the GCAN-IO-8000 module node number is 3 and it is equipped with 3 GC-1008 modules and 1 GC-3804 module at the same time,

you will receive two sets of data with frame IDs of 0x183 and 0x283. The data correspondence is shown in the table below.

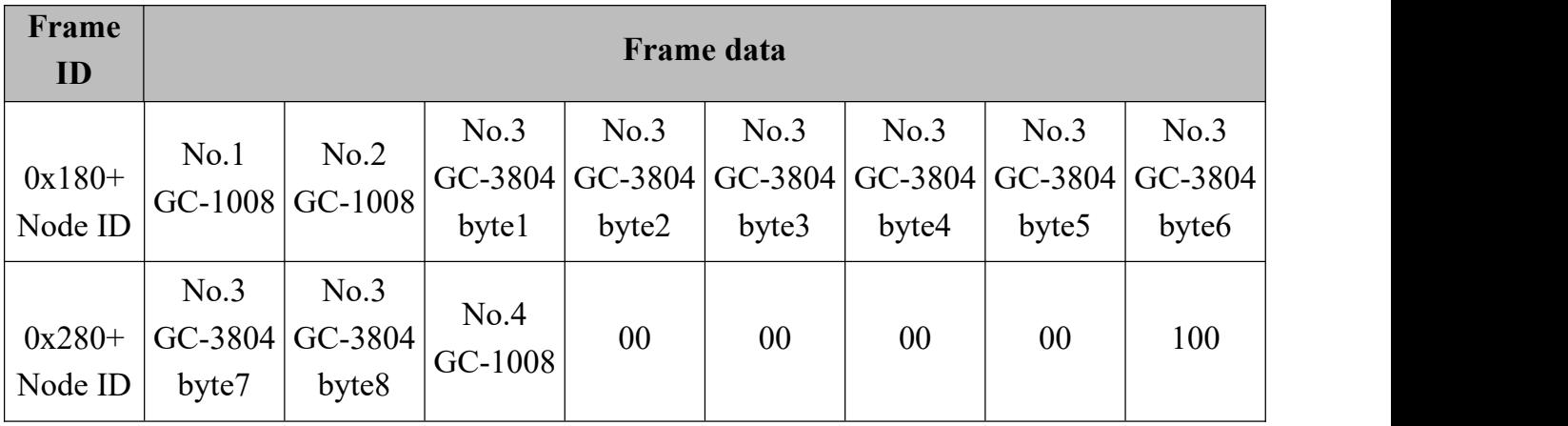

Table 4.9 Correspondence between multiple groups of GC-1008 and GC-3804 and CAN data

## <span id="page-21-0"></span>**5. Module selection table**

GCAN-IO-8000 series products consist of a programmable main control module, several GC series IO modules and a terminal resistance module. GC series IO modules currently include five categories: digital input, digital output, analog input, analog output, and communication extension. The specific selection table is shown in Table 5.1.

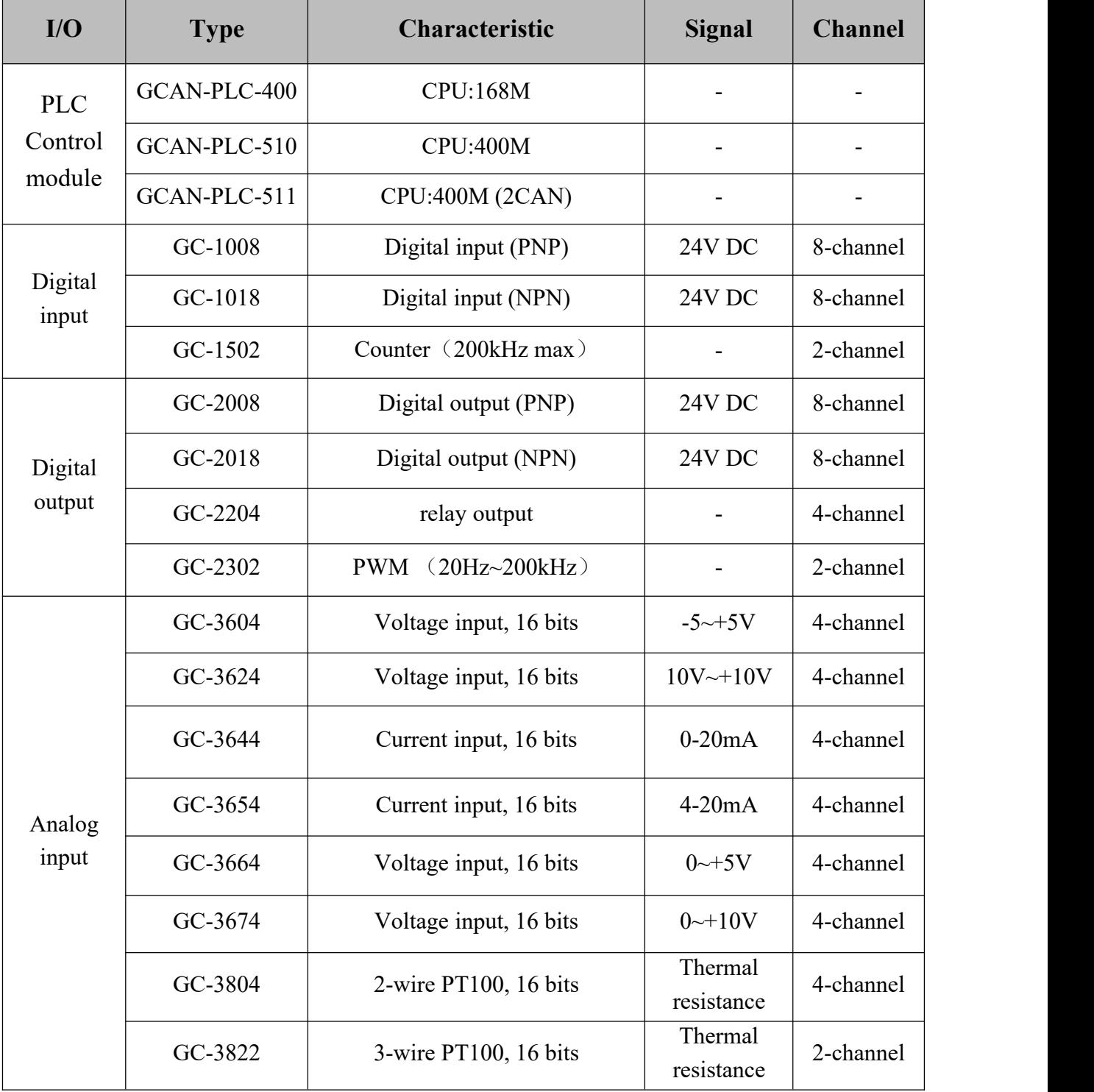

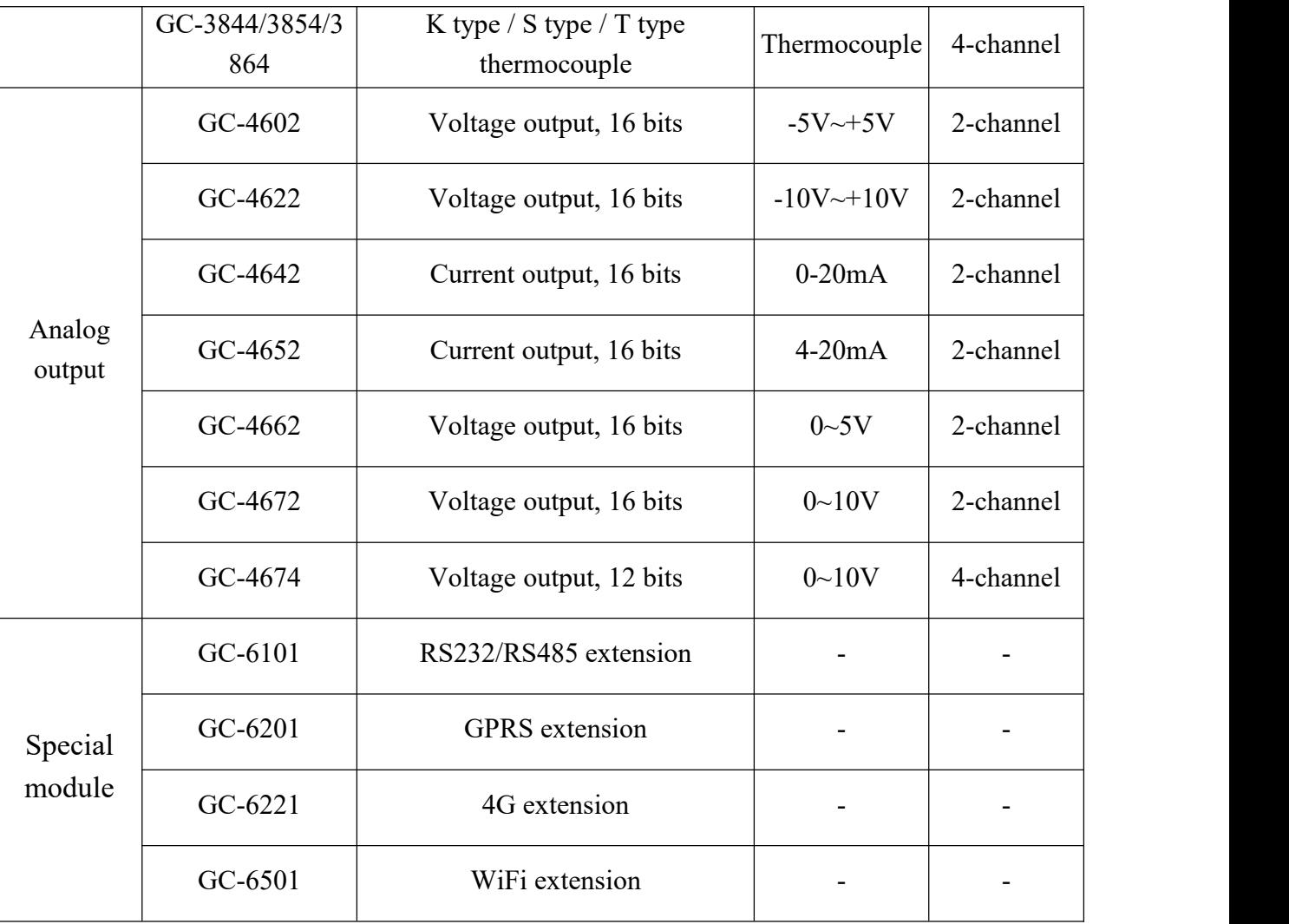

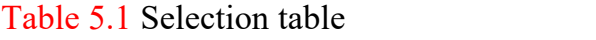

## <span id="page-23-0"></span>**6. Technical specifications**

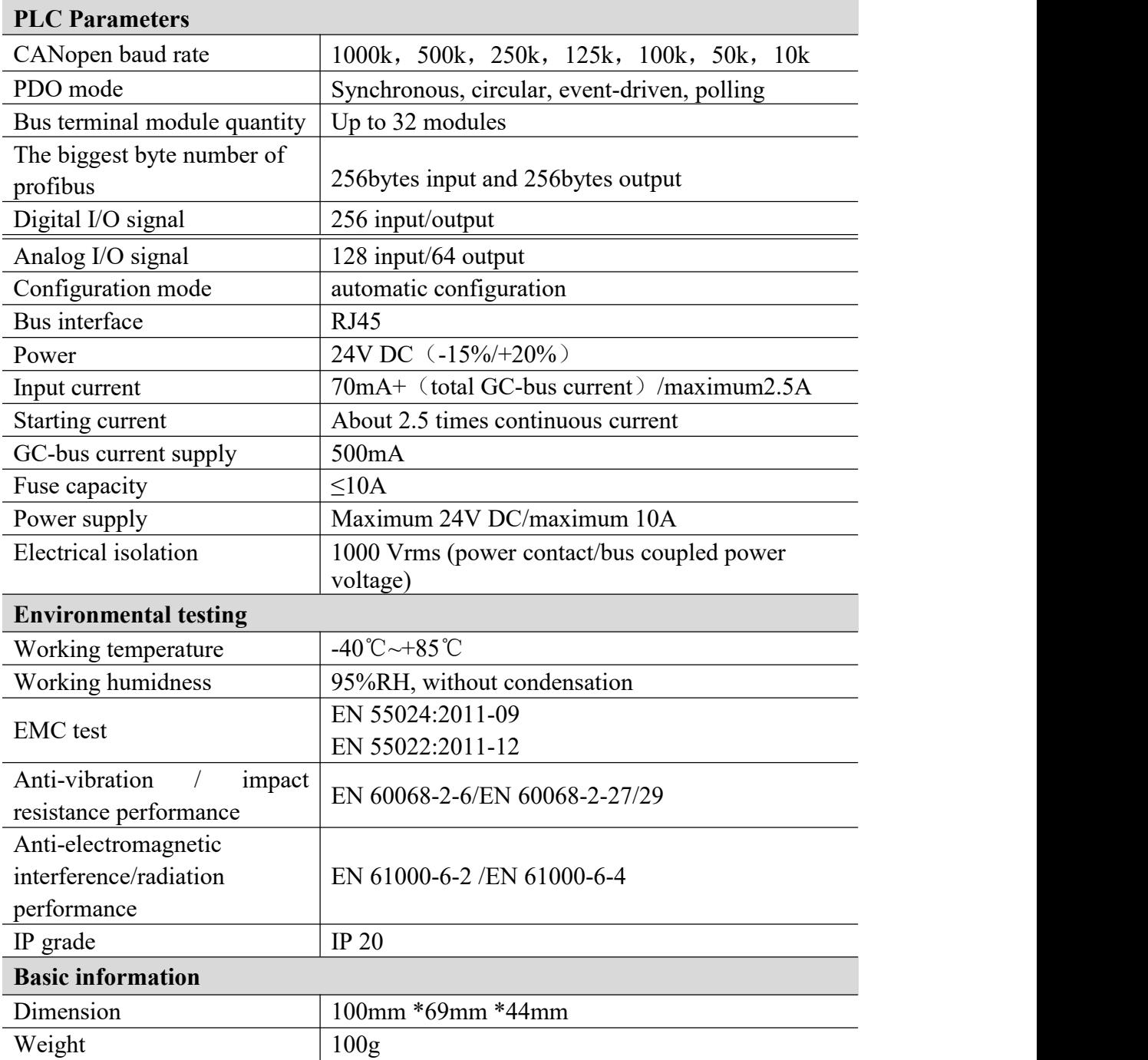

<span id="page-24-0"></span>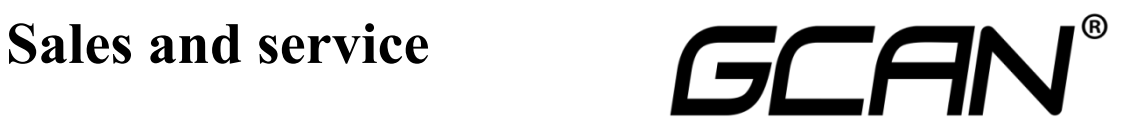

Shenyang Guangcheng Technology Co., Ltd.

**Address:** No.135-21, Changqing Street, Hunnan, Shenyang, Liaoning, China. **E-mail:** [sygckj@gmail.com](mailto:sygckj@gmail.com) **Tel/ Whatsapp:** +86 13644001762 **Skype**: live:sygckj **WeChat:** weidan3333 **Website:** www1.gcanbox.com